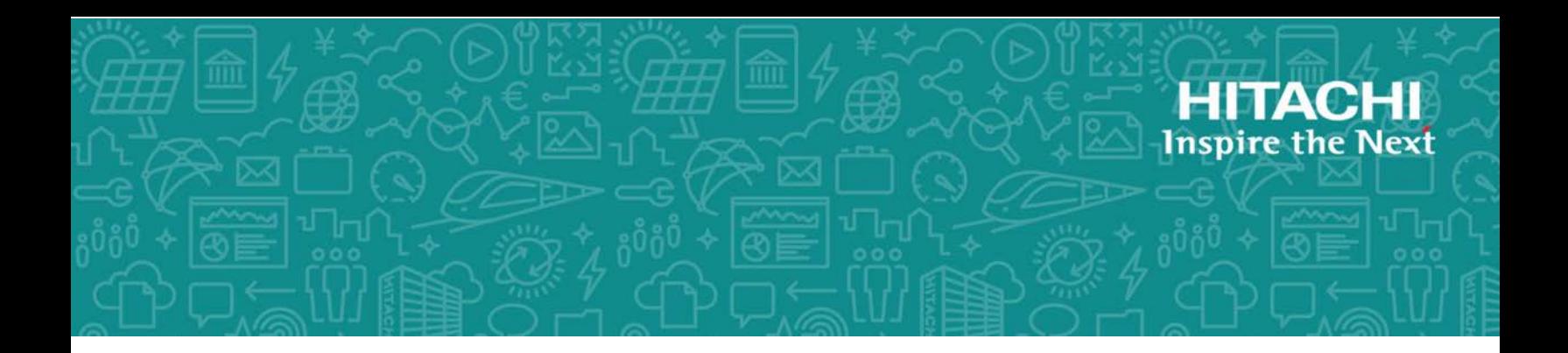

# **Hitachi Data Ingestor**

**6.4.0**

# Array Features Administrator's Guide for Hitachi AMS2000/HUS100 series

This administrator's guide provides instructions for using the Hitachi AMS 2000 series and HUS 100 series storage system features with Hitachi Data Ingestor.

MK-90HDICOM037-07 December 2017

© 2017 Hitachi Vantara Corporation. All rights reserved.

No part of this publication may be reproduced or transmitted in any form or by any means, electronic or mechanical, including photocopying and recording, or stored in a database or retrieval system for commercial purposes without the express written permission of Hitachi, Ltd., or Hitachi Vantara Corporation (collectively, "Hitachi"). Licensee may make copies of the Materials provided that any such copy is: (i) created as an essential step in utilization of the Software as licensed and is used in no other manner; or (ii) used for archival purposes. Licensee may not make any other copies of the Materials. "Materials" mean text, data, photographs, graphics, audio, video and documents.

Hitachi reserves the right to make changes to this Material at any time without notice and assumes no responsibility for its use. The Materials contain the most current information available at the time of publication.

Some of the features described in the Materials might not be currently available. Refer to the most recent product announcement for information about feature and product availability, or contact Hitachi Vantara Corporation at [https://support.HitachiVantara.com/en\\_us/contact-us.html](https://support.HitachiVantara.com/en_us/contact-us.html).

**Notice:** Hitachi products and services can be ordered only under the terms and conditions of the applicable Hitachi agreements. The use of Hitachi products is governed by the terms of your agreements with Hitachi Vantara Corporation.

By using this software, you agree that you are responsible for:

1) Acquiring the relevant consents as may be required under local privacy laws or otherwise from authorized employees and other individuals to access relevant data; and

2) Verifying that data continues to be held, retrieved, deleted, or otherwise processed in accordance with relevant laws.

**Notice on Export Controls.** The technical data and technology inherent in this Document may be subject to U.S. export control laws, including the U.S. Export Administration Act and its associated regulations, and may be subject to export or import regulations in other countries. Reader agrees to comply strictly with all such regulations and acknowledges that Reader has the responsibility to obtain licenses to export, re-export, or import the Document and any Compliant Products.

**EXPORT CONTROLS** - Licensee will comply fully with all applicable export laws and regulations of the United States and other countries, and Licensee shall not export, or allow the export or reexport of, the Software, API, or Materials in violation of any such laws or regulations. By downloading or using the Software, API, or Materials, Licensee agrees to the foregoing and represents and warrants that Licensee is not located in, under the control of, or a national or resident of any embargoed or restricted country.

Hitachi is a registered trademark of Hitachi, Ltd., in the United States and other countries.

AIX, AS/400e, DB2, Domino, DS6000, DS8000, Enterprise Storage Server, eServer, FICON, FlashCopy, IBM, Lotus, MVS, OS/390, PowerPC, RS6000, S/390, System z9, System z10, Tivoli, z/OS, z9, z10, z13, z/VM, and z/VSE are registered trademarks or trademarks of International Business Machines Corporation.

Active Directory, ActiveX, Bing, Excel, Hyper-V, Internet Explorer, the Internet Explorer logo, Microsoft, the Microsoft Corporate Logo, MS-DOS, Outlook, PowerPoint, SharePoint, Silverlight, SmartScreen, SQL Server, Visual Basic, Visual C++, Visual Studio, Windows, the Windows logo, Windows Azure, Windows PowerShell, Windows Server, the Windows start button, and Windows Vista are registered trademarks or trademarks of Microsoft Corporation. Microsoft product screen shots are reprinted with permission from Microsoft Corporation.

All other trademarks, service marks, and company names in this document or web site are properties of their respective owners.

# **Contents**

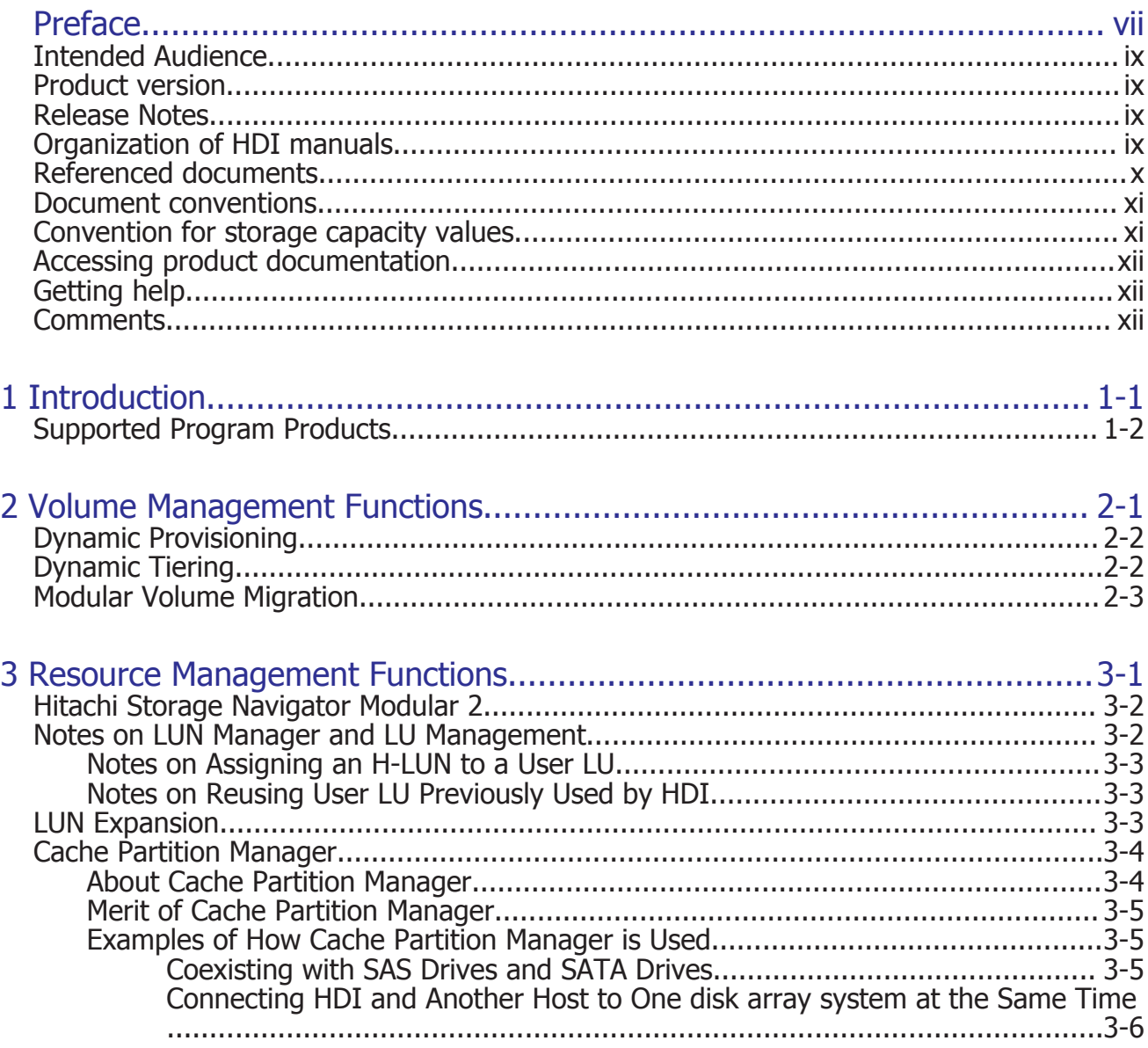

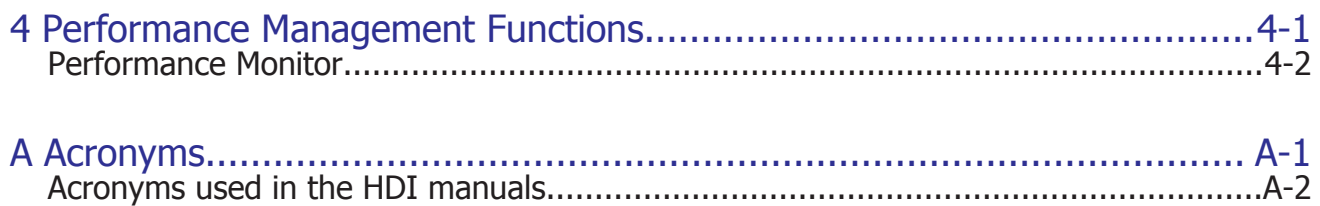

[Index](#page-36-0)

# **Preface**

<span id="page-6-0"></span>This administrator's guide provides instructions for using the program products for the following storage systems with the Hitachi Data Ingestor:

- Hitachi AMS2000 series
- HUS100 series

If you are using program products for the Hitachi AMS2000 and HUS100 series storage systems, see the *Hitachi Data IngestorArray Features Administrator's Guide*.

Please read this document carefully to understand how to use this product, and maintain a copy for reference purposes.

This manual does not apply if a single node configuration is used.

This preface includes the following information:

- □ [Intended Audience](#page-8-0)
- □ [Product version](#page-8-0)
- □ [Release Notes](#page-8-0)
- □ [Organization of HDI manuals](#page-8-0)
- □ [Referenced documents](#page-9-0)
- □ [Document conventions](#page-10-0)
- $\Box$  [Convention for storage capacity values](#page-10-0)
- □ [Accessing product documentation](#page-11-0)
- □ [Getting help](#page-11-0)

#### □ <u>[Comments](#page-11-0)</u>

# <span id="page-8-0"></span>**Intended Audience**

This document is intended for system administrators, Hitachi Vantara representatives, and Authorized Service Providers who are involved in installing, configuring, and operating the disk array system.

This document assumes the following:

- The user has a background in data processing and understands RAID systems and their basic functions.
- The user is familiar with the Hitachi AMS2000 series or HUS100 series disk array system.
- The user has read the *Installation and Configuration Guide* and is familiar with how to back up and restore file system data used in a Hitachi Data Ingestor system.

# **Product version**

This document revision applies to Hitachi Data Ingestor version 4.2.1 or later.

## **Release Notes**

Read the release notes before installing and using this product. They may contain requirements or restrictions that are not fully described in this document or updates or corrections to this document. Release notes are available on Hitachi Vantara Support Connect: [https://](https://knowledge.hitachivantara.com/Documents) [knowledge.hitachivantara.com/Documents](https://knowledge.hitachivantara.com/Documents).

## **Organization of HDI manuals**

HDI manuals are organized as shown below:

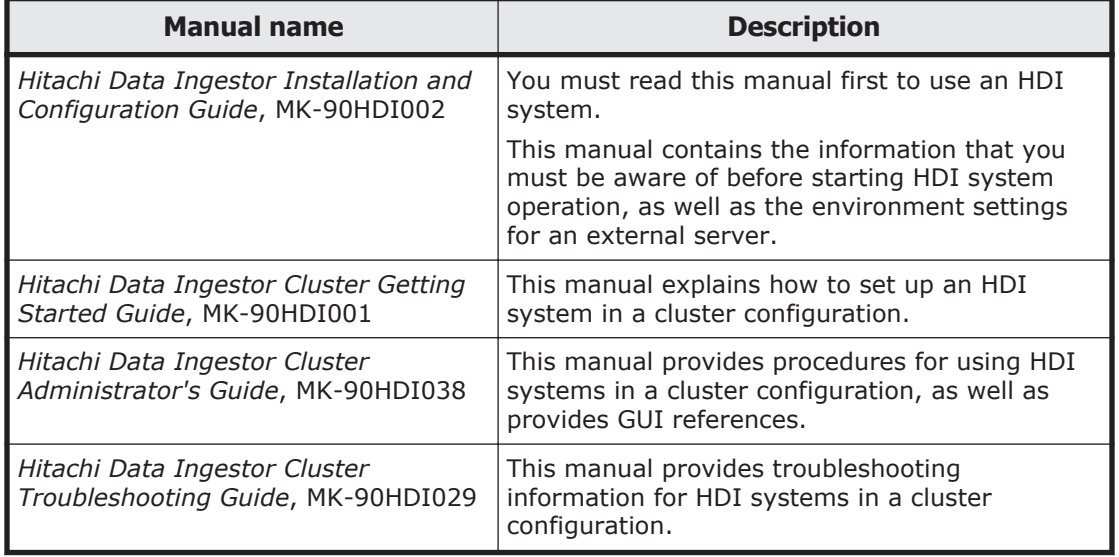

<span id="page-9-0"></span>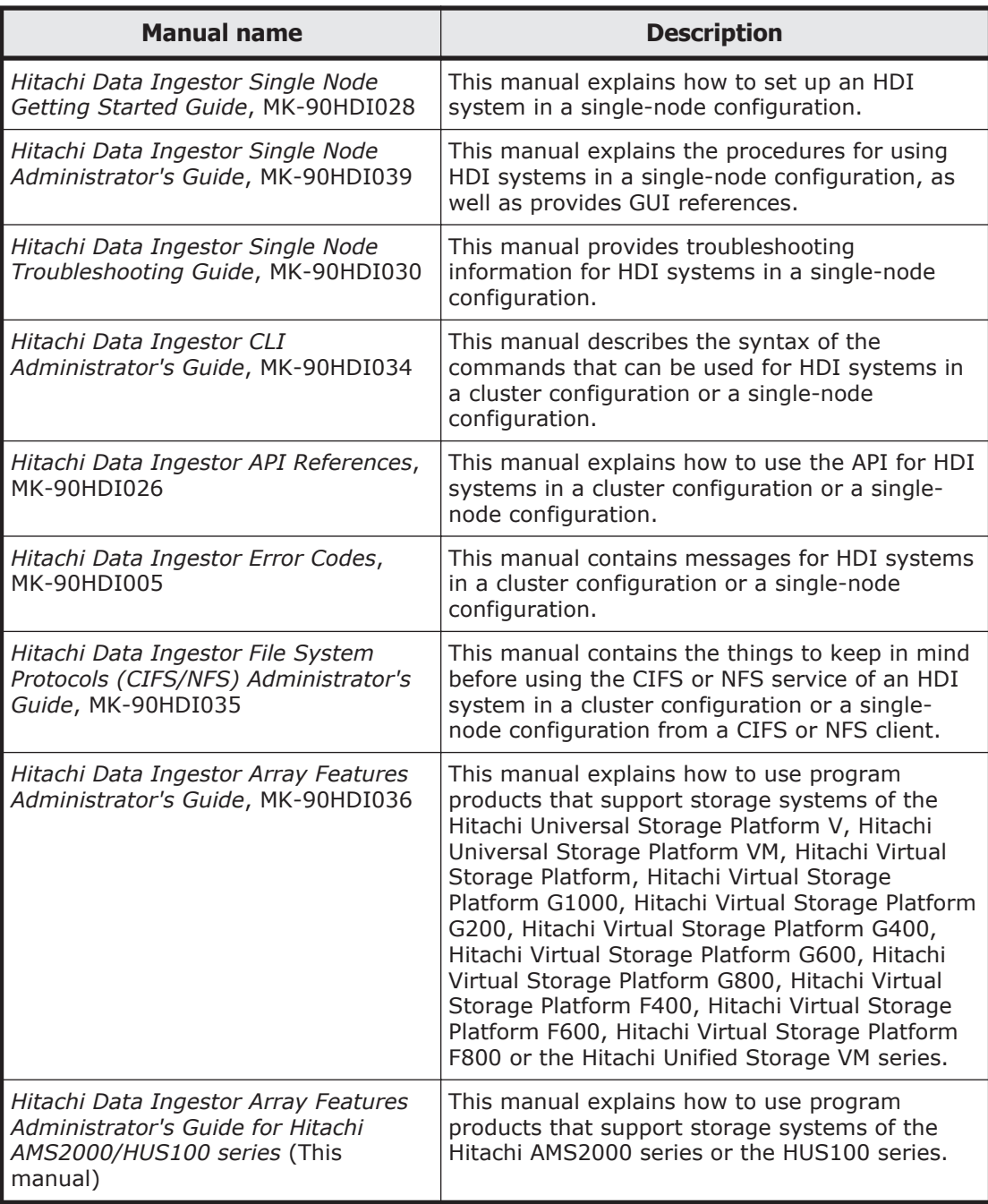

# **Referenced documents**

#### **Hitachi AMS2000 series or HUS100 series**

- Hitachi Adaptable Modular Storage Modular Volume Migration User's Guide (for AMS2000 series)
- Hitachi Cache Partition Manager User's Guide
- Hitachi Dynamic Provisioning User's Guide
- <span id="page-10-0"></span>• Hitachi LUN Manager User's Guide
- Hitachi Performance Monitor User's Guide
- Hitachi Storage Navigator Modular 2 Command Line Interface (CLI) User's Guide
- Hitachi Storage Navigator Modular 2 Graphical User Interface (GUI) User's Guide
- Hitachi Unified Storage 100 Dynamic Tiering User's Guide (for HUS 100 series)
- Hitachi Unified Storage 100 Modular Volume Migration User's Guide (for HUS 100 series)

# **Document conventions**

This document uses the following typographic conventions:

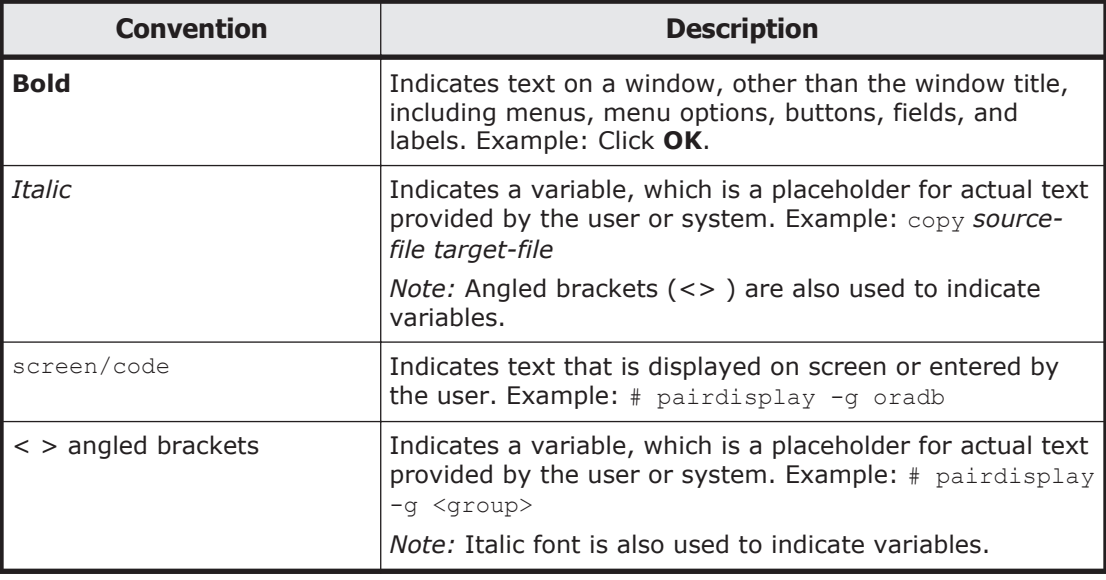

# **Convention for storage capacity values**

Storage capacity values (e.g., drive capacity) are calculated based on the following values:

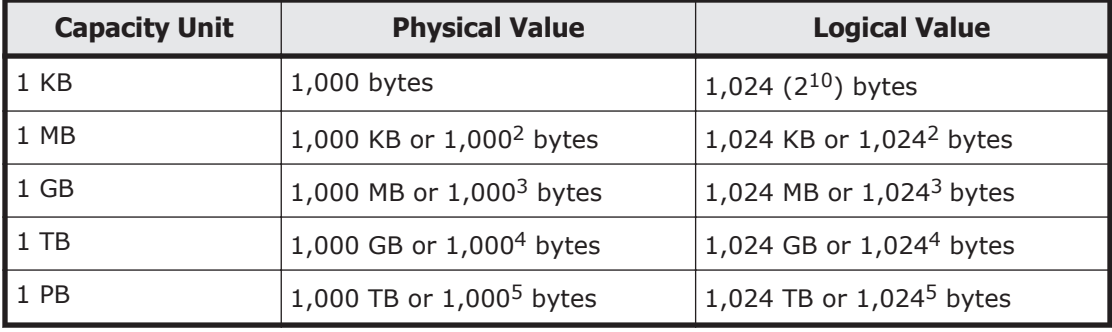

<span id="page-11-0"></span>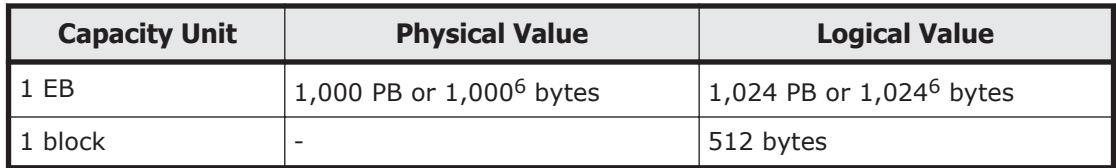

# **Accessing product documentation**

Product user documentation is available on Hitachi Vantara Support Connect: <https://knowledge.hitachivantara.com/Documents>. Check this site for the most current documentation, including important updates that may have been made after the release of the product.

# **Getting help**

[Hitachi Vantara Support Connect](https://knowledge.hitachivantara.com/Documents) is the destination for technical support of products and solutions sold by Hitachi Vantara. To contact technical support, log on to Hitachi Vantara Support Connect for contact information: [https://support.hitachivantara.com/en\\_us/contact-us.html](https://support.hitachivantara.com/en_us/contact-us.html).

[Hitachi Vantara Community](https://community.hitachivantara.com/welcome) is a global online community for Hitachi Vantara customers, partners, independent software vendors, employees, and prospects. It is the destination to get answers, discover insights, and make connections. **Join the conversation today!** Go to [community.hitachivantara.com](https://community.hitachivantara.com/welcome), register, and complete your profile.

## **Comments**

Please send us your comments on this document to doc.comments@hitachivantara.com. Include the document title and number, including the revision level (for example, -07), and refer to specific sections and paragraphs whenever possible. All comments become the property of Hitachi Vantara Corporation.

#### **Thank you!**

# 1

# **Introduction**

<span id="page-12-0"></span>This chapter provides an overview of this manual

The Hitachi Data Ingestor(HDI) is network-attached storage that connects to a disk array system via a Fibre Channel interface in order to provide filesharing services over NFS or CIFS protocol to clients on the network.

The program products for the disk array system provide a rich variety of functions that can be used in conjunction with the HDI.

This manual describes the features, precautions, and restrictions that apply when the functionality of the program products supplied with the mid-range Hitachi AMS2000 series or HUS100 series disk array systems are deployed on the HDI.

For details about the functions and operation of the program products supplied with the Hitachi AMS2000 series or HUS100 series, see the User's Guide for your Hitachi AMS2000 series or HUS100 series.

□ [Supported Program Products](#page-13-0)

# <span id="page-13-0"></span>**Supported Program Products**

The HDI functionality provided by HDI can be used in conjunction with the functions of the various program products supported by disk array system.

The following program products are supported by HDI . For operating procedures and cautionary notes, see [Chapter 2, Volume Management](#page-14-0) [Functions on page 2-1](#page-14-0) onward.

- Program product for using volume management functions
	- ¢ Dynamic Provisioning
	- ¢ Dynamic Tiering
- Program products for using resource management functions
	- ¢ Hitachi Storage Navigator Modular 2
	- ¢ LUN Manager
	- ¢ LUN Expansion
	- ¢ Cache Partition Manager
	- ¢ Performance Monitor

2

# <span id="page-14-0"></span>**Volume Management Functions**

HDI can use Hitachi AMS2000 series or HUS100 series volume management functions to connect to and use a configured disk array system.

- □ [Dynamic Provisioning](#page-15-0)
- □ [Dynamic Tiering](#page-15-0)
- □ [Modular Volume Migration](#page-16-0)

# <span id="page-15-0"></span>**Dynamic Provisioning**

Dynamic Provisioning is a program product that makes it possible to decrease the costs associated with introducing Hitachi AMS2000 series or HUS100 series disk array systems and managing volumes in Hitachi AMS2000 series or HUS100 series disk array systems. The costs associated with introducing and managing a Hitachi AMS2000 series or HUS100 series disk array system are decreased by using virtual volumes (virtual VOLs).

Before you use Dynamic Provisioning, carefully read the *Dynamic Provisioning User's Guide*, and make sure that you have a good understanding of the program functions.

If you use HDI with Dynamic Provisioning and if you configure the volumes to be used by HDI as virtual VOLs, you can both decrease the costs associated with introducing the system and eliminate the need to re-create file systems when there is not enough storage capacity. As such, both downtime and management costs due to interruptions in operation can be reduced.

*Note:*

- ¢ If you use a Dynamic Provisioning virtual VOL to create an HDI file system, the file system will be blocked if the threshold of the pool VOL is exceeded. Be sure to consider this when deciding on the threshold for a pool VOL. If the threshold value is exceeded, immediately add another drive to increase the capacity of the pool VOL so that the threshold value of the pool VOL is no longer exceeded.
- ¢ When using a virtual volume for an HDI shared LU, use a virtual volume for which the full capacity mode is enabled.
- ¢ To monitor the threshold value of a pool VOL, you must configure an SNMP trap to be sent out when the threshold value is exceeded.
- ¢ Before using the Dynamic Provisioning functions in an HDI, set the **DP Depletion Detail Reply** option to **ON** in Hitachi Storage Navigator Modular 2. For details about the setting, see the *Hitachi Storage Navigator Modular 2 (for GUI) User's Guide*.

# **Dynamic Tiering**

Dynamic Tiering is a program that helps reduce storage costs in HUS100 series disk array systems. You can improve storage cost performance by using Dynamic Tiering to configure volumes with different types of storage drives.

Before using the functionality of Dynamic Tiering, make sure you understand it by carefully reading the *Hitachi Unified Storage 100 Dynamic Tiering User's Guide*.

When Dynamic Tiering is used with an HDI system, data is automatically and optimally placed in storage tiers depending on access frequency. This considerably reduces the burden on administrators to design systems to increase storage performance. Storage costs can also be reduced by using inexpensive disks, while still maintaining storage performance.

*Note:*

When using a virtual volume for an HDI shared LU, use a virtual volume for which the full capacity mode is enabled.

# <span id="page-16-0"></span>**Modular Volume Migration**

Modular Volume Migration is a program product that helps you eliminate system bottlenecks by distributing the load concentrated on a specific disk or processor to other disks or processors in a storage system. If the usage statistics collected by Performance Monitor show that the access load is concentrated on a specific hard disk drive, the system administrator can use Volume Migration to distribute the load to another drive.

Before you use Modular Volume Migration, carefully read the *Hitachi Performance Monitor User's Guide* and the *Hitachi Modular Volume Migration User's Guide*, and make sure that you understand the program functions.

Volume Migration also works with user LUs in the HDI.

#### *Note:*

In the HDI, only user LUs can be used with Volume Migration. System LUs are excluded.

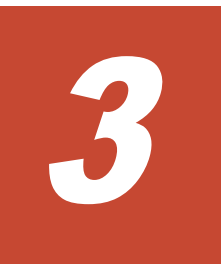

# <span id="page-18-0"></span>**Resource Management Functions**

HDI can be connected and used with a disk array system configured using the resource management functionality provided by Hitachi AMS2000 series or HUS100 series.

This chapter consists of the following sections:

- □ [Hitachi Storage Navigator Modular 2](#page-19-0)
- □ [Notes on LUN Manager and LU Management](#page-19-0)
- □ [LUN Expansion](#page-20-0)
- □ [Cache Partition Manager](#page-21-0)

Resource Management Functions 3-1

# <span id="page-19-0"></span>**Hitachi Storage Navigator Modular 2**

Hitachi Storage Navigator Modular 2 is a program product for remotely operating Hitachi AMS2010/2100/2300/2500 or HUS110/130/150.

Before you use Hitachi Storage Navigator Modular 2, carefully read the *Hitachi Storage Navigator Modular 2 (for GUI) User's Guide* and *Hitachi Storage Navigator Modular 2 (for CLI) User's Guide*, and make sure that you have a good understanding of the program functions.

To perform Hitachi Storage Navigator Modular 2 operations via the GUI, you must first install the program on the workstations, PCs, and server, as described in the *Hitachi Storage Navigator Modular 2 (for GUI) User's Guide*. You must then connect the workstations, PCs, and servers on which you installed Hitachi Storage Navigator Modular 2 to the Hitachi AMS2000 series or HUS100 series disk array systems via a LAN.

To perform Hitachi Storage Navigator Modular 2 operations via the CLI, you must first install the program on the workstations, PCs, and server, as described in the *Hitachi Storage Navigator Modular 2 (for CLI) User's Guide*. You must then connect the workstations, PCs, and servers on which you installed Hitachi Storage Navigator Modular 2 to the Hitachi AMS2000 series or HUS100 series disk array systems via a LAN.

Using Hitachi Storage Navigator Modular 2, you can perform settings and operations in the following program products:

- Cache Partition Manager
- Dynamic Provisioning
- Dynamic Tiering
- LUN Expansion
- LUN Manager
- Performance Monitor

## **Notes on LUN Manager and LU Management**

LUN Manager is a program product that helps you build a storage environment using Hitachi AMS2000 series or HUS100 series.

Before you use LUN Manager, carefully read the *Hitachi LUN Manager User's Guide*, and make sure that you understand the program functions.

LUN Manager can be used with the HDI to perform the following tasks:

#### **Installing the HDI**

- Create a host group for a Fibre-channel port to which an node connects
- Add an LU and assign an H-LUN to a created host group

#### **Adding an LU used by the HDI**

- Add a host group to a Fibre-channel port to which an node is connected
- Add an LU and assign an H-LUN to a registered host group

## <span id="page-20-0"></span>**Notes on Assigning an H-LUN to a User LU**

#### **To a user LU, assign the same H-LUN to all the host groups to which the HDI is connected.**

The HDI allows you to set a cluster encompassing the two nodes node0 and node1. To ensure that the cluster works correctly, configure the host group and its LUs in advance in the disk array system so that the cluster can be used.

#### **Ensure two LU paths from each node for a user LU. If three or more LU paths are set from an node, the message is displayed that the settings are not correct when the HDI recognizes the LU.**

The HDI allows you to create an alternate path if the LU path should become unavailable for some reason. To ensure that the alternate path behaves correctly, configure the host group and its LUs in advance in the disk array system so that they can use the alternate path.

#### **Notes on Reusing User LU Previously Used by HDI**

For reusing a user LU, which has been used by the HDI, for any of the following purposes, release the H-LUN assigned to the user LU in advance.

- For changing a user LU that has been used by the HDI to a DM-LU in the disk array system
- For changing a user LU that has been used by the HDI to a pool in the disk array system
- For changing a user LU that has been used by the HDI to a command device in the disk array system
- For integrating user LUs that have been used by the HDI by using LUN Expansion, and reusing them (refer to LUN Expansion on page 3-3).

If a user LU is reused without releasing an H-LUN assigned to the user LU, the LU creation function of the HDI might not work correctly.

## **LUN Expansion**

LUN Expansion is a program product for integrating any two LUs created in a Hitachi AMS2000 series or HUS100 series disk array system so that they are recognized by the higher-level device as a single LU.

The LUN Expansion functionality lets you concatenate multiple LUs (two or more LUs), even if they are in different parity groups. For example, when

Resource Management Functions 3-3

<span id="page-21-0"></span>there is insufficient capacity to expand an LU, its size can be increased by concatenation with an LU that is no longer required. This allows you to utilize redundant LUs and overcome capacity constraints. When additional disk drives are installed, you can define new parity groups and LUs utilizing the additional drive capacity, and integrate those LUs with existing LUs using LUN Expansion.

The server recognizes the concatenated LUs as a single LU, but in reality the multiple LUs simply look like one LU.

The LUN Expansion functionality can be configured and executed from Hitachi Storage Navigator Modular 2.

*Note:*

- ¢ When using LUN Expansion in conjunction with the HDI, first define the size of the LUs (LDEVs) using the LUN Expansion functionality, and then have the LU sizes recognized by the HDI. If you need to subsequently change the size of those LUs, you must restart the OS on the HDI. You must also reconfigure any file system configured in the HDI.
- ¢ For the HDI to use the LUs that are integrated by using LUN Expansion, firstly release the H-LUNs assigned to the LUs before the integration.
- ¢ For integrating the LUs of which a file system has already been created into a new LU by using LU Expansion after starting the operation of the HDI, check the notes described i[nNotes on Assigning](#page-20-0) [an H-LUN to a User LU on page 3-3,](#page-20-0) and then assign H-LUNs to the LUs before or after then integration.
- ¢ For integrating LUs to each of which an H-LUN0 has been assigned, ensure that an H-LUN0 is assigned to an integrated LU. Furthermore, do not reboot the OS when there is no LU to which an H-LUN has been assigned.

For integrating LUs to each of which an H-LUN0 has been assigned, Hitachi recommends that you terminate the HDI temporarily, and reboot the HDI system when LU integration and LU path resetting has been completed.

# **Cache Partition Manager**

#### **About Cache Partition Manager**

Cache Partition Manager is a program product that enables partitioning of the user data area in the disk array system cache memory.

HDI can be used in conjunction with the Cache Partition Manager provided by disk array system.

Before you use Cache Partition Manager, carefully read the *Hitachi Cache Partition Manager User's Guide*, and make sure that you understand the

program functions.You also read the *Hitachi Cache Partition Manager User's Guide* for details about settings of Cache Partition Manager.

#### <span id="page-22-0"></span>**Merit of Cache Partition Manager**

The cache memory area partitioned by using Cache Partition Manager is called a partition. Assigning the partition to the LUs defined for disk array system enables to use the partition as the cache memory area for the LU. It can also prevent to interfere with each other while the cache memory is used. Moreover, it can avoid to affect performance by the inequality of the used amount of the cache memory.

You can specify the size of each partition, and also modify the partition segment size (size of each data management unit). Thus, you can optimize the sending and receiving of data from HDI of disk array system, by allocating the most appropriate partition size and segment size to each LU according to the type of data to be stored by using HDI.

Even if the pinned data (the data failed to be written to a disk drive) is generated when the partition is defined by using Cache Partition Manager, the extent of the impact in the recovery operation can be limited within the partition allocated in LU that a disk drive concerned belongs, and can decrease the influence on LU that belongs to other partitions.

## **Examples of How Cache Partition Manager is Used**

#### **Coexisting with SAS Drives and SATA Drives**

When the LUs that store the file system on the SAS drives and the SATA drives coexist, providing the partitions for the LU on the SAS drives and the SATA drives makes the performance of the SAS drives less likely to be affected by the SATA drives.

<span id="page-23-0"></span>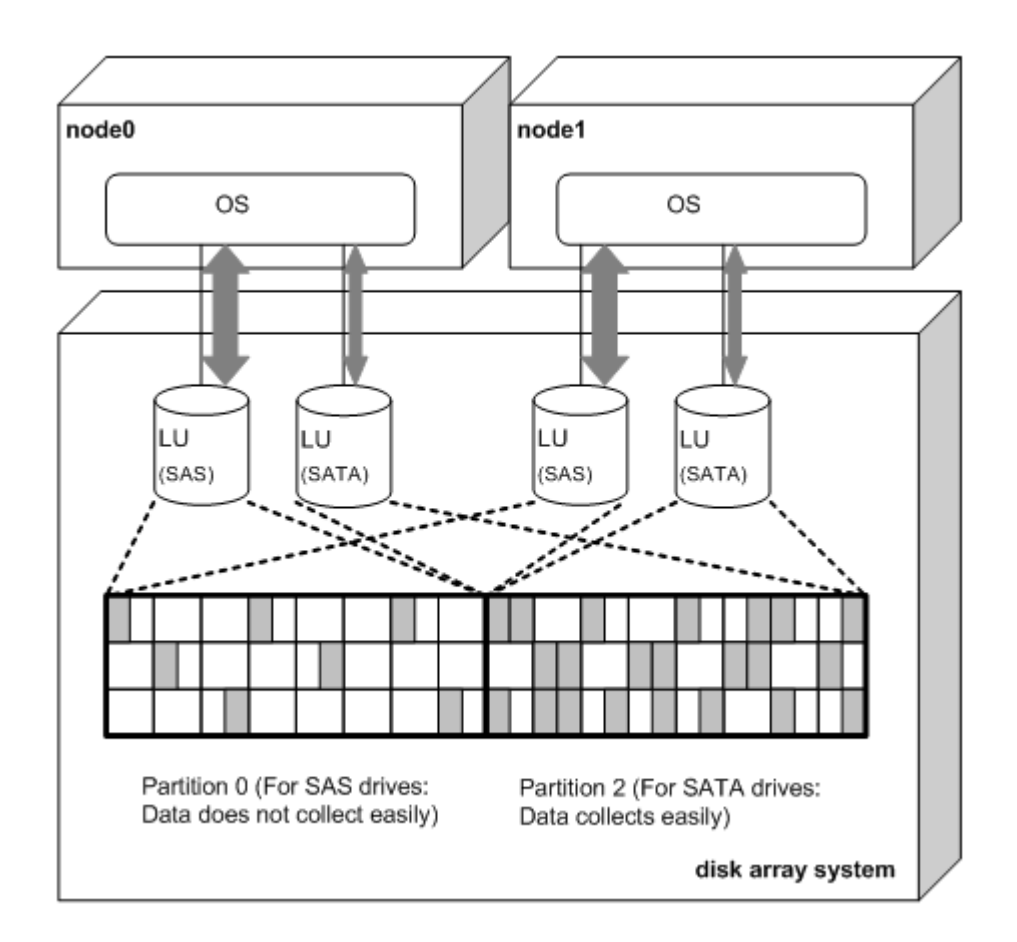

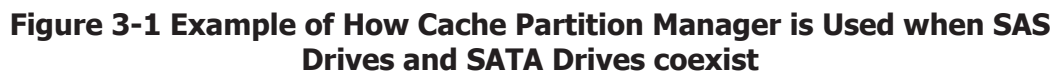

#### **Connecting HDI and Another Host to One disk array system at the Same Time**

If Cache Partition Manager is not used when HDI and another host are connected to one disk array system, HDI and another host will share the user data area on one cache memory.

In this case, if the I/O load between the host other than HDI and disk array system is very high, the hosts other than HDI use the majority of the cache memory. As a result, the I/O speed between the HDI and disk array system will slow because the cache memory area that can be used by HDI will be insufficient. On the other hand, if the I/O load between HDI and disk array system is very high, the I/O speed between the hosts other than HDI and disk array system will slow.

If you allocate the partitions to HDI and the hosts other than HDI using Cache Partition Manager, you can prevent the influence on the performance on each other.

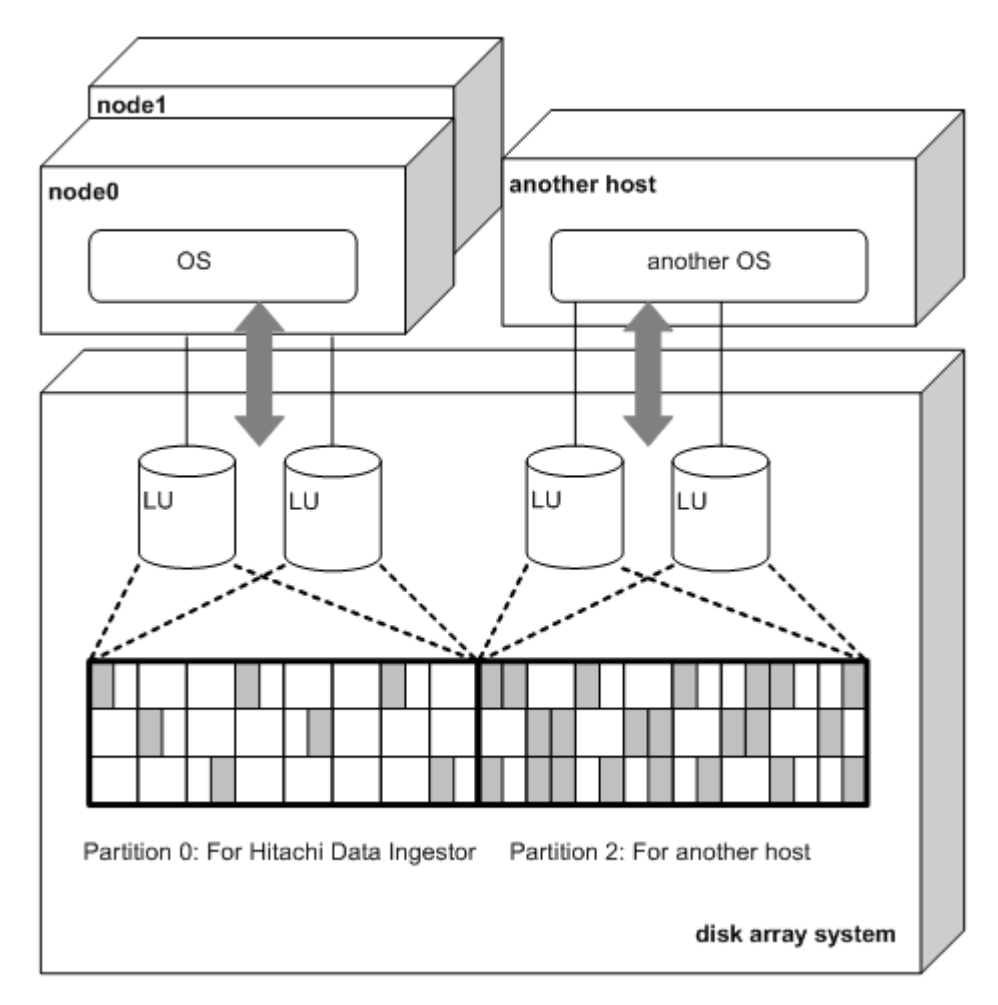

**Figure 3-2 Example of Connecting HDI and Another Host to One disk array system at the Same Time**

4

# <span id="page-26-0"></span>**Performance Management Functions**

The HDI can be used in conjunction with the performance management functionality provided by storage system.

□ [Performance Monitor](#page-27-0)

Performance Management Functions **4-1** 

## <span id="page-27-0"></span>**Performance Monitor**

Performance Monitor is a program product that collects performance statistics about the parity groups and LUs built into the disk array system and the usage rates of resources such as built-in hard disk drives and processors. The acquired information is displayed in the form of line graphs.

Before you use Performance Monitor, carefully read the *Hitachi Performance Monitor User's Guide*, and make sure that you understand the program functions.

Using Performance Monitor, you can monitor disk array system, and measure internal resource usage (disk and port workloads) and other parameters. When problems such as slow response occur in the HDI, the system administrator can use Performance Monitor to identify the source of the problem.

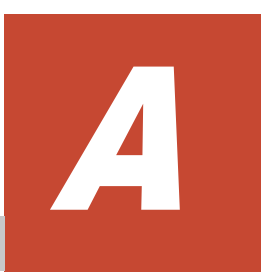

# **Acronyms**

<span id="page-28-0"></span>This section lists the acronyms used in the HDI manuals.

□ [Acronyms used in the HDI manuals.](#page-29-0)

# <span id="page-29-0"></span>**Acronyms used in the HDI manuals.**

Following acronyms used in the HDI manuals.

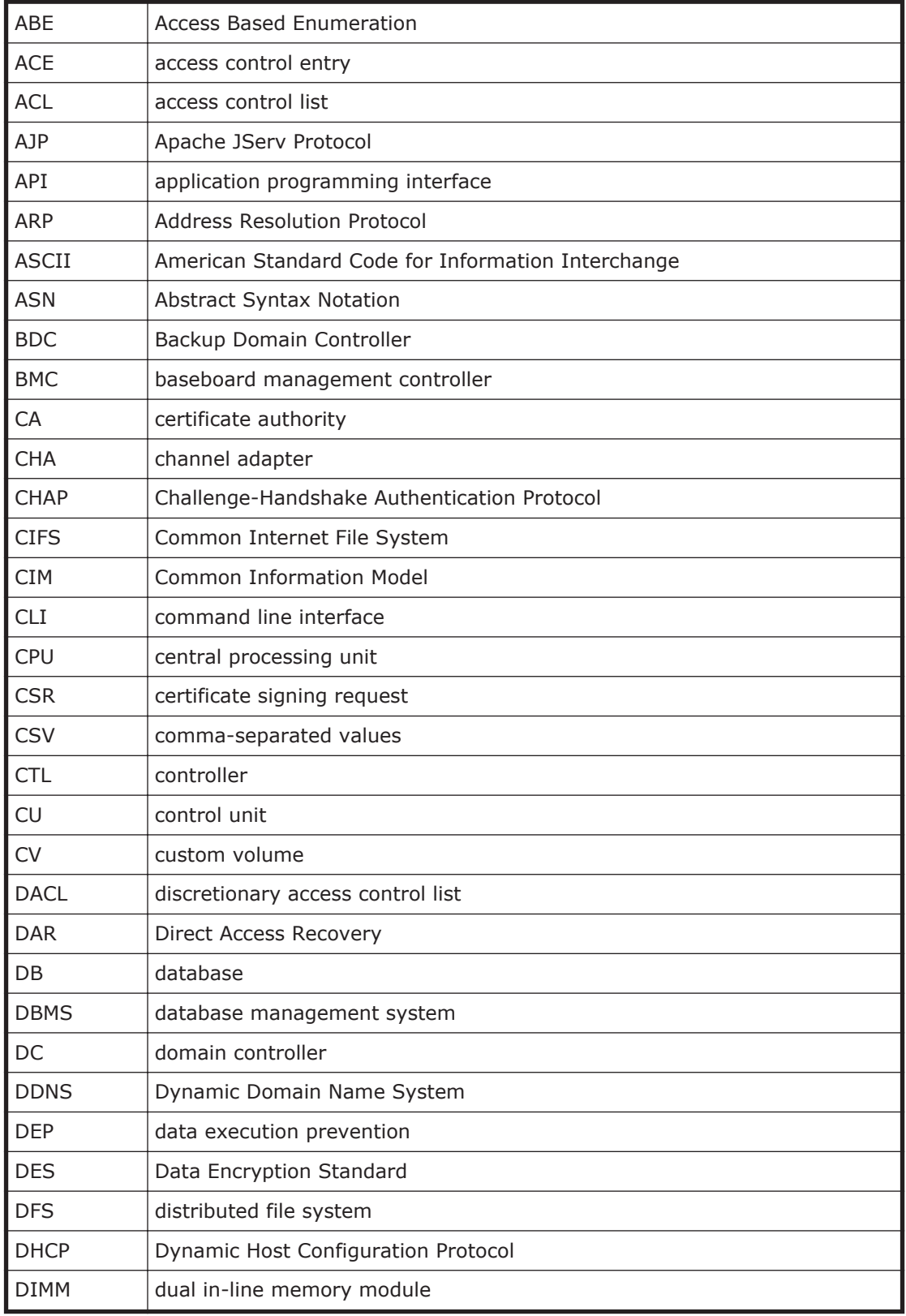

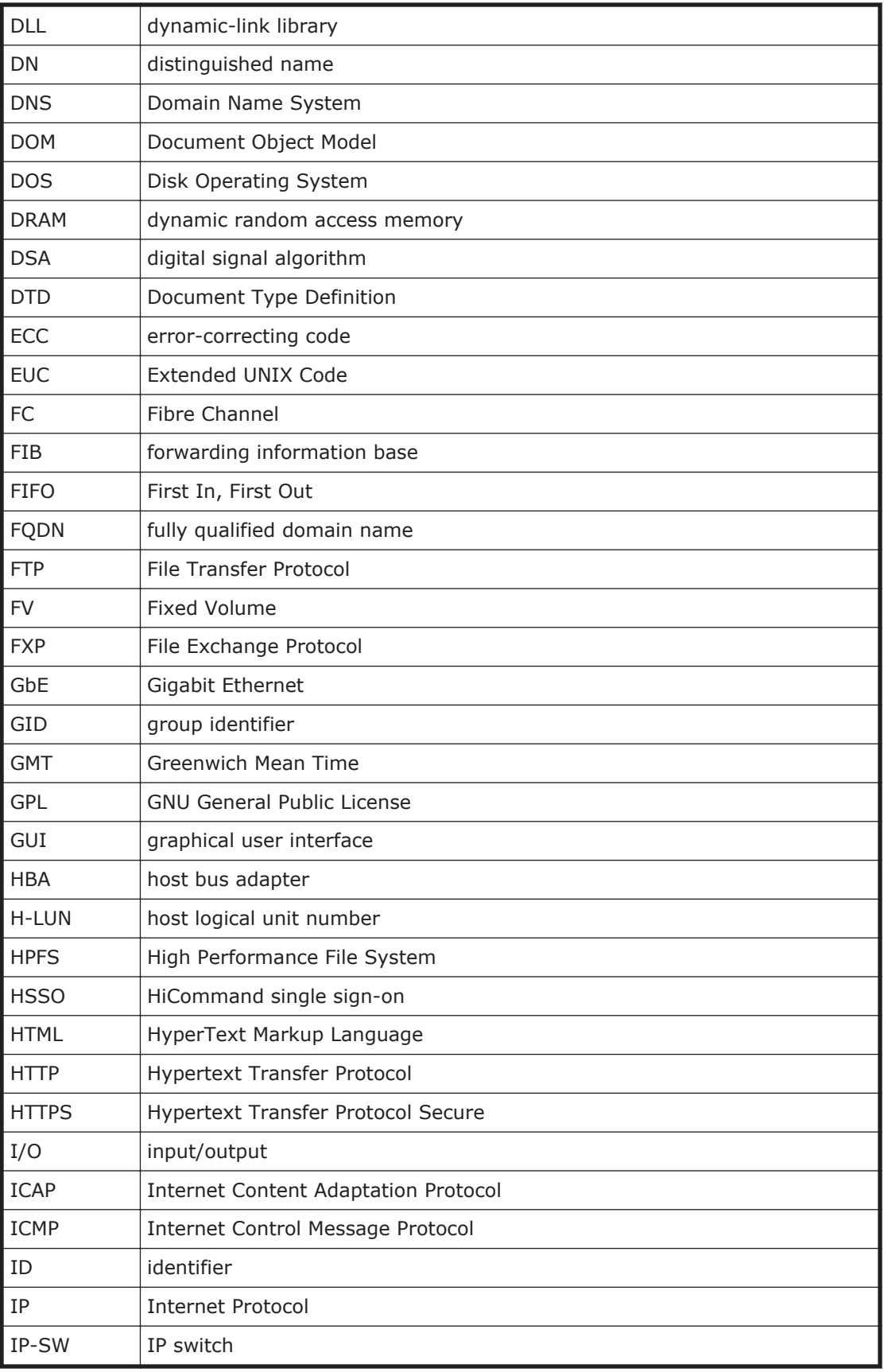

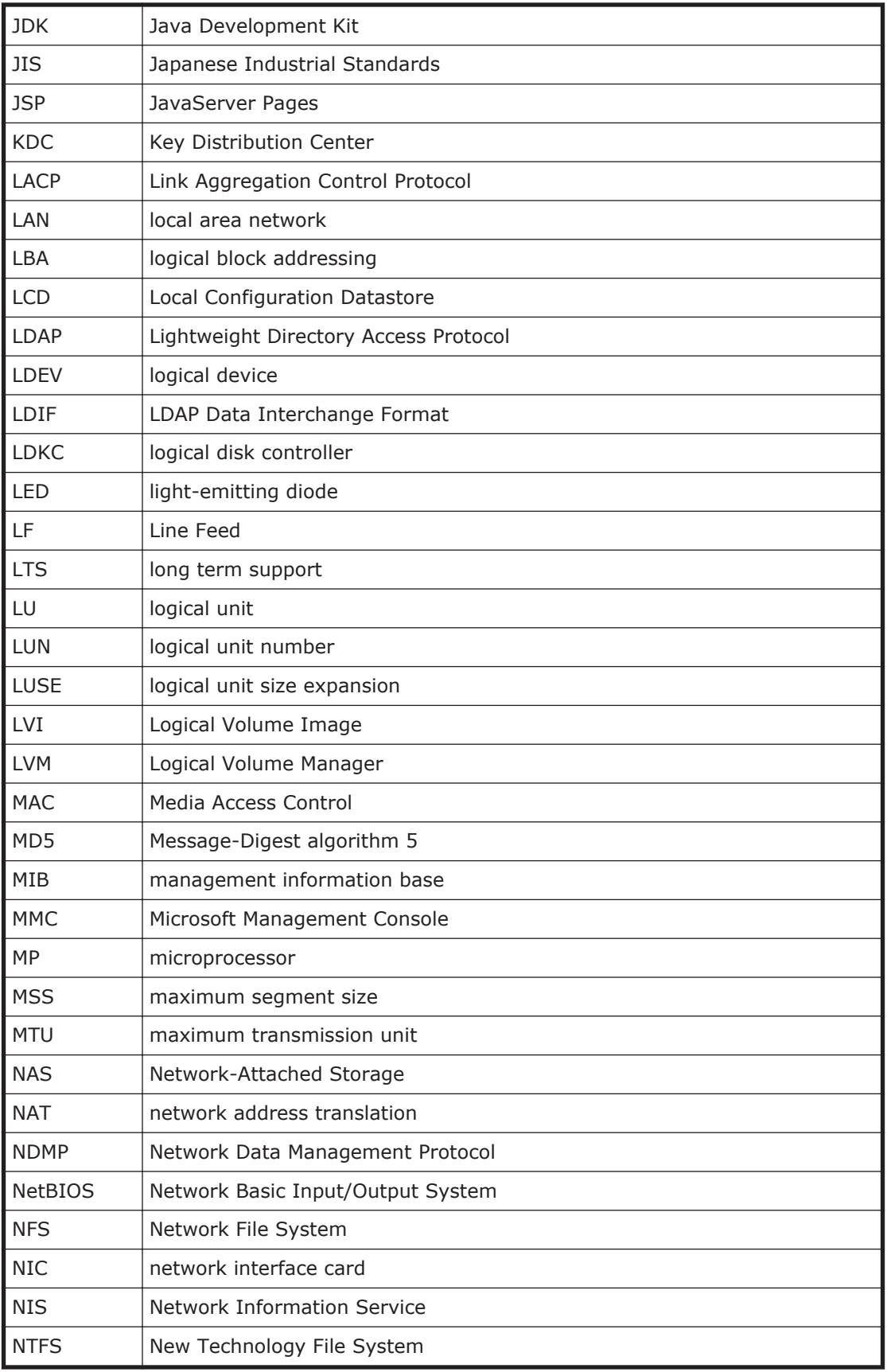

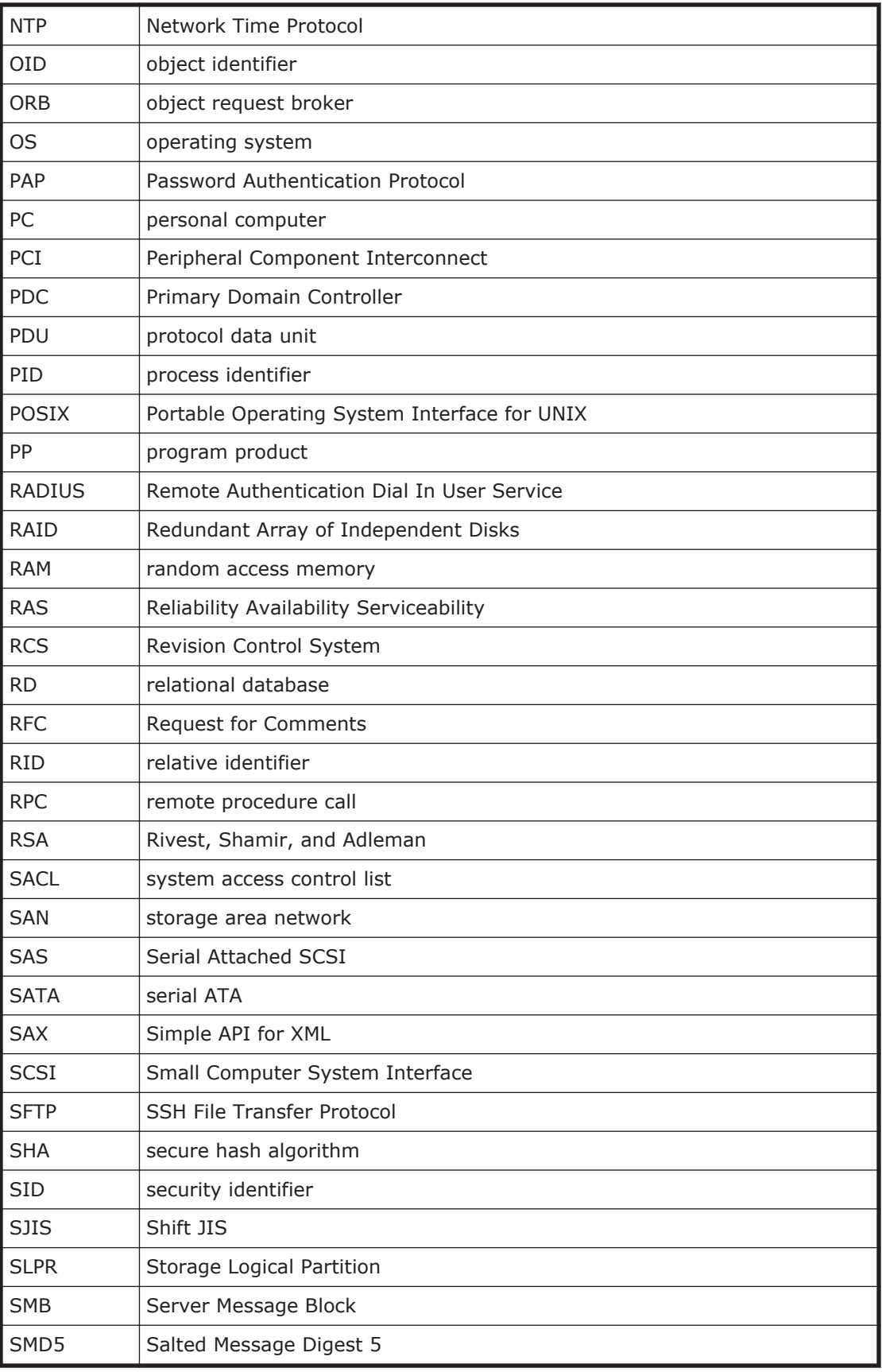

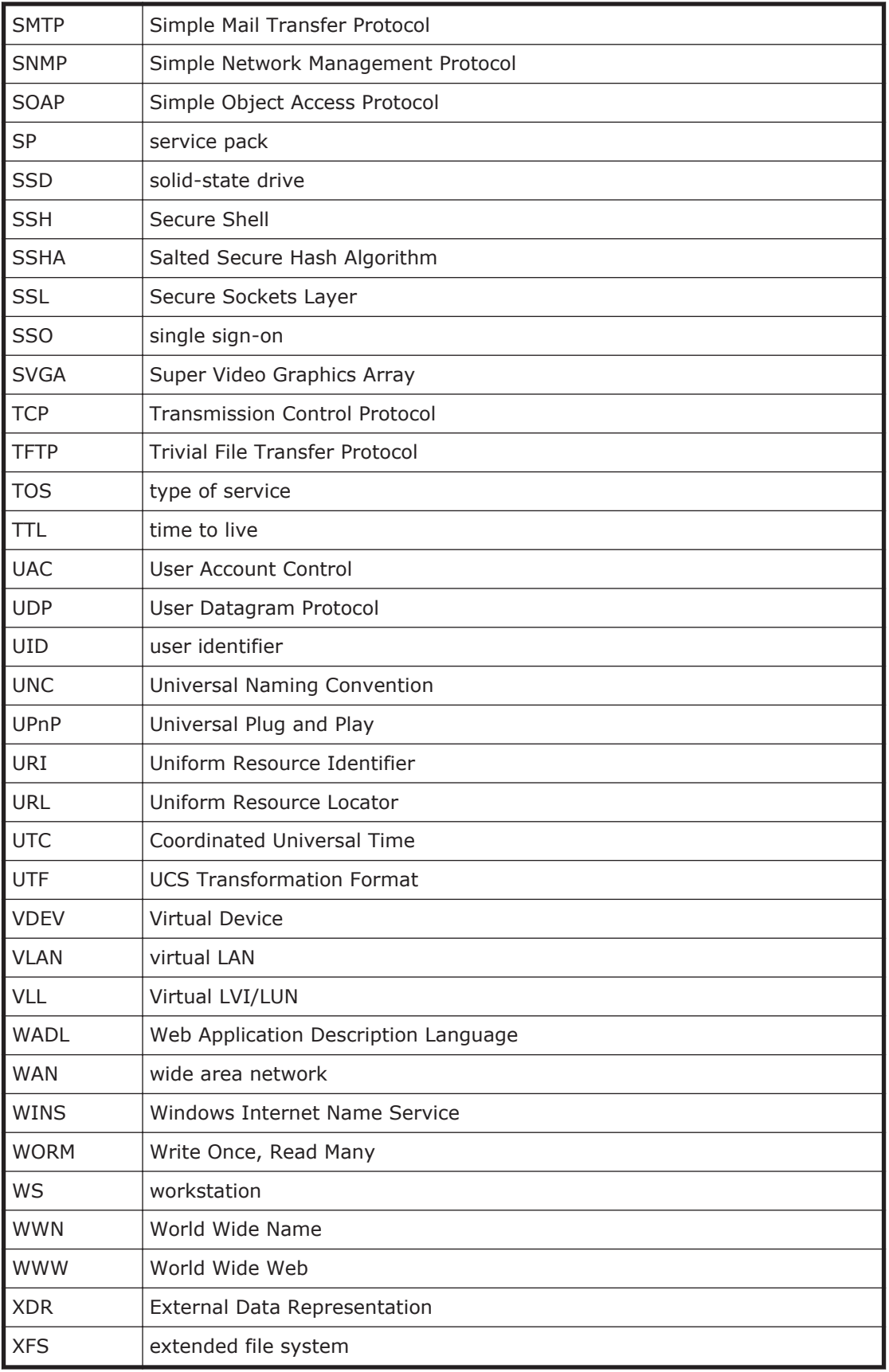

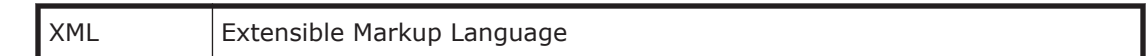

# **Index**

#### <span id="page-36-0"></span>**D**

Dynamic Provisioning [2-2](#page-15-0) Dynamic Tiering [2-2](#page-15-0)

#### **H**

HDI [1-2](#page-13-0)

#### **M**

Modular Volume Migration [2-3](#page-16-0)

#### **R**

resource management functions [1-2](#page-13-0)

#### **V**

volume management function [2-1](#page-14-0)

Index-1

#### **Hitachi Vantara**

Corporate Headquarters 2845 Lafayette Street Santa Clara, CA 95050-2639 USA www.HitachiVantara.co community.HitachiVantara.com

## $\color{red} \textbf{0} \color{black} \textbf{0} \color{black} \textbf{0} \color{black}$

Regional Contact Information Americas: +1 866 374 5822 or info@hitachivantara.com Europe, Middle East and Africa: +44 (0) 1753 618000 or info.emea@hitachivantara.com Asia Pacific: +852 3189 7900 or info.marketing.apac@hitachivantara.com